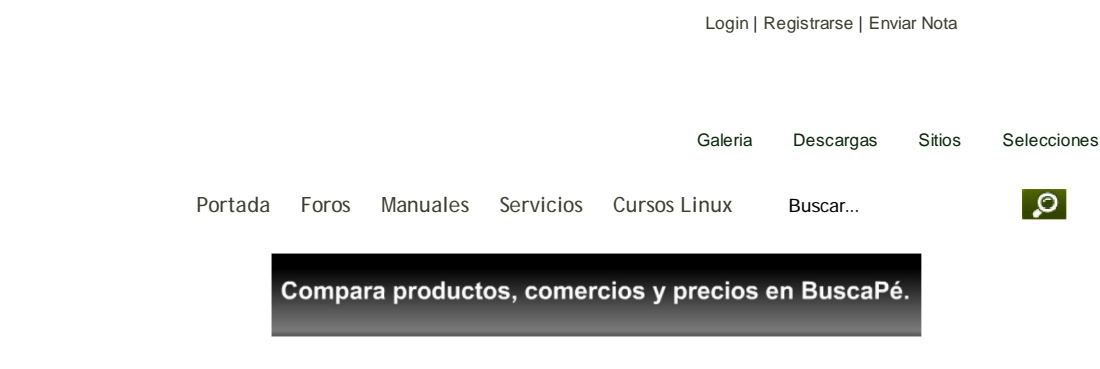

### Publicidad

Servidores Cursos Capacitación Consultoría Software Libre alconce

Encuesta

iSurte tus listas de textos escolares cor nosotros!

512 MB RAM)

GNU/Linux

GNU/Linux

GNU/Linux

Eee

comentarios Temas

(240/0) Anuncios (178/0) Arte (6/0) Comunidad (62/0) Consejos y trucos (114/0) Editoriales (22/0)

A110X (Windows, SSD 16 GB, 512 MB RAM) con

A150L (Linux, HDD 120 GB, 512 MB/1 GB RAM) A150X (Windows, HDD 120/160 GB, 1 GB RAM) con

A150X-3G (Windows, HDD 120 GB, 1 GB RAM, 3G) con GNU/Linux ZG5 (Linux/Windows, HDD 120/160 GB, 1 GB RAM) con

Ninguna, prefiero la Asus

Otro modelo de ultraportátil (¿Cual?)

Esta encuesta tiene 0 preguntas más. Vota Resultados Otras encuestas | 195 votos | 1

Alcance Libre (72/0) Alcance Libre Desktop

¿Qué modelo de Acer Aspire One posees/comprarías? *¿Qué modelo de Acer Aspire One posees/comprarías?* CA110L (Linux, SSD 8 GB,

# Cómo configurar Sendmail y Dovecot con soporte SSL/TLS.

*Autor: Joel Barrios Dueñas Correo electrónico: darkshram en gmail punto com Sitio de Red: http://www.alcancelibre.org/ Jabber ID: darkshram@jabber.org* Creative Commons Reconocimiento-NoComercial-CompartirIgual 2.1

> © 1999-2007 Joel Barrios Dueñas. Usted es libre de copiar, distribuir y comunicar públicamente la obra y hacer obras derivadas bajo las condiciones siguientes: a) Debe reconocer y citar al autor original. b) No puede utilizar esta obra para fines comerciales (incluyendo su publicación, a través de cualquier medio, por entidades con fines de lucro). c) Si altera o transforma esta obra, o genera una obra derivada, sólo puede distribuir la obra generada bajo una licencia idéntica a ésta. Al reutilizar o distribuir la obra, tiene que dejar bien claro los términos de la licencia de esta obra. Alguna de estas condiciones puede no aplicarse si se obtiene el permiso del titular de los derechos de autor. Los derechos derivados de usos legítimos u otras limitaciones no se ven afectados por lo anterior. Licencia completa en castellano. La información contenida en este documento y los derivados de éste se proporcionan tal cual son y los autores no asumirán responsabilidad alguna si el usuario o lector hace mal uso de éstos.

# Introducción.

Este documento requiere la lectura y comprensión previa de los siguientes temas:

- Configuración básica de Sendmail (Parte I).
- Configuración básica de Sendmail (Parte II).

### Acerca de DSA.

DSA (Digital Signature Algorithm o Algoritmo de Firma digital) es un algoritmo creado por el NIST (National Institute of Standards and Technology o Instituto Nacional de Normas y Tecnología de EE.UU.), publicado el 30 de agosto de 1991, como propuesta para el proceso de firmas digitales. Se utiliza para firmar información, más no para cifrar ésta. URL: http://es.wikipedia.org/wiki/DSA

### Acerca de RSA.

RSA, acrónimo de los apellidos de sus autores, Ron Rivest, Adi Shamir y Len Adleman, es un algoritmo para el ciframiento de claves públicas que fue publicado en 1977, patentado en EE.UU. en 1983 por el el Instituto Tecnológico de Michigan (MIT). RSA es utilizado ampliamente en todo el mundo para los protocolos destinados para el comercio electrónico.

URL: http://es.wikipedia.org/wiki/RSA

### Acerca de X.509.

X.509 es un estándar ITU-T (estandarización de Telecomunicaciones de la International Telecommunication Union ) para infraestructura de claves públicas (PKI, o Public Key Infrastructure). Entre otras cosas, establece los estándares para certificados de claves públicas y un algoritmo para validación de ruta de certificación. Este último se encarga de verificar que la ruta de un certificado sea válida bajo una infraestructura de clave pública determinada. Es decir, desde el certificado inicial, pasando por certificados intermedios, hasta el certificado de confianza emitido por una Autoridad Certificadora (CA, o Certification Authority).

URL: http://es.wikipedia.org/wiki/X.509

### Acerca de OpenSSL.

OpenSSL es una implementación libre, de código abierto, de los protocolos SSL (Secure Sockets Layer o Nivel de Zócalo Seguro) y TLS (Transport Layer Security, o Seguridad para Nivel de Transporte). Está basado sobre el extinto proyecto SSLeay, iniciado por Eric Young y Tim Hudson, hasta que éstos comenzaron a trabajar para la división de seguridad de EMC Corporation.

URL: http://www.openssl.org/

## Procedimientos.

Cómo configurar Sendmail y Dovecot con soporte SSL/TLS. http://www.alcancelibre.org/staticpages/index.php/como-sendmail-dov...

Entretenimiento (87/0) Equipamiento lógico (Software) (272/0) Humor (49/0) Internet (164/0) Juegos (59/0) Manuales y documentos (99/0) Música (17/0) Negocios y empresas (214/0) Noticias Generales (788/0) Nuestro idioma (8/0) Opiniones (95/0) Programación y desarrollo (56/0) Seguridad (119/0) Sustento Físico (Hardware) (71/0) Tiras cómicas (17/0) Ubunteando (33/0) Están en línea...

Registrados: 6 darth\_tradd fuentes\_adrian iosech robokick woly1980 yasmany **D** Invitados: 568 Últimos registrados: EsseleDrugs inickmickat aluctuack TRAREEEVOTT attineapilt Total registrados: 1532 Foro de soporte

Índice Foro Miembros del sitio Temas populares Participan...

**Noticias** ioelbarrios (1871) bartoloco (133) Koalasoft (115) capotes (88) bakara (59) Flaquita (49) The One (47) gomezbjesus (45) domingov (43) aLb3rT (37) ValeriaBueno (30) adrianpazr (21) varisti (21) yucleto (16) linuxfrog (14)

Comentarios joelbarrios (235) Koalasoft (180) al b3rT (137) gomezbjesus (83) The One (61) Oscar Hernández (53) juanroberto (47) Cause (39)

Acceda al sistema como el usuario root.

Se debe crear el directorio donde se almacenarán los certificados para todos los sitios SSL. El directorio, por motivos de seguridad, debe ser solamente accesible para el usuario root.

mkdir -m 0700 /etc/ssl

A fin de mantener cierta organización, es conveniente crear un directorio específico para almacenar el certificado del servidor. Igualmente, por motivos de seguridad, debe ser solamente accesible para el usuario root.

mkdir -m 0700 /etc/ssl/midominio.org

Acceder al directorio que se acaba de crear.

cd /etc/ssl/midominio.org

# Sendmail.

# Generando clave y certificado.

Sendmail requiere una llave creada con algoritmo DSA de 1024 octetos. Para tal fin, se crea primero un fichero de parámetros DSA:

openssl dsaparam 1024 -out dsa1024.pem

A continuación, se utiliza este fichero de parámetros DSA para crear una llave con algoritmo DSA y estructura x509, así como también el correspondiente certificado. En el ejemplo a continuación, se establece una validez por 730 días (dos años) para el certificado creado.

openssl req -x509 -nodes -newkey dsa:dsa1024.pem -days 730 -out sendmail.crt -keyout sendmail.key

Lo anterior solicitará se ingresen varios datos:

- Código de dos letras para el país.
- Estado o provincia.
- Ciudad.
- Nombre de la empresa o razón social.
- Unidad o sección.
- Nombre del anfitrión.
- Dirección de correo.

La salida devuelta sería similar a la siguiente:

Generating a 1024 bit DSA private key writing new private key to 'sendmail.key' ----- You are about to be asked to enter information that will be incorporated into your certificate request. What you are about to enter is what is called a Distinguished Name or a DN. There are quite a few fields but you can leave some blank For some fields there will be a default value, If you enter '.', the field will be left blank. ----- Country Name (2 letter code) [GB]:MX State or Province Name (full name) [Berkshire]:**Distrito Federal**<br>Locality Name (eg, city) [Newbury]:**Mexico**<br>Organization Name (eg, company) [My Company Ltd]: Mi empresa, S.A. de C.V. Organizational Unit Name (eg, section) []:Direccion Comercial Common Name (eg, your name or your server's hostname) []: midominio.org Email Address []:webmaster@midominio.org

El certificado solo será válido cuando el servidor de correo electrónico sea invocado con el nombre definido en el campo Common Name. Es decir, solo podrá utilizarlo cuando se defina midominio.org como servidor SMTP con soporte TLS. No funcionará si se invoca al servidor como, por mencionar un ejemplo, mail.midominio.org.

Al terminar, ya no será necesario conservar el fichero dsa1024.pem, mismo que puede eliminarse con plena seguridad.

rm -f dsa1024.pem

Es indispensable que todos los ficheros de claves y certificados tengan permisos de acceso de solo lectura para el usuario root:

chmod 400 /etc/ssl/midominio.org/sendmail.\*

## Parámetros de /etc/mail/sendmail.mc.

Es necesario configurar los siguiente parámetros en el fichero

Cómo configurar Sendmail y Dovecot con soporte SSL/TLS. http://www.alcancelibre.org/staticpages/index.php/como-sendmail-dov...

```
rlameda (38)
manowar (35)
Micaelo (34)
bakara (34)
bartoloco (30)
julioe (29)
scs_calleros (26)
```
/etc/mail/sendmail.mc a fin de que Sendmail utilice la clave y certificado recién creados:

```
define(`confCACERT_PATH',`/etc/ssl/midominio.org')
define(`confCACERT',`/etc/ssl/midominio.org/sendmail.crt')
define(`confSERVER_CERT',`/etc/ssl/midominio.org/sendmail.crt')
define(`confSERVER_KEY',`/etc/ssl/midominio.org/sendmail.key')
```
Solo resta activar el puerto que será utilizado para SMTPS (465 por TCP).

DAEMON\_OPTIONS(`Port=smtps, Name=TLSMTA, M=s')dnl

El acceso cifrado con TLS es opcional si se realizan conexiones a través del puerto 25, y obligatorio si se hacen a través del puerto 465. El puerto 587 (submission), puede ser también utilizado para envío de correo electrónico. Por estándar se utiliza como puerto alternativo en los casos donde un cortafuegos impide a los usuarios acceder hacia servidores de correo trabajando por puerto 25. MS Outlook Express no tiene soporte para usar TLS a través del puerto 587, pero el resto de los clientes de correo electrónico con soporte TLS si.

DAEMON\_OPTIONS(`Port=submission, Name=MSA, M=Ea')dnl

A fin de que surtan efecto los cambios, es necesario reiniciar el servicio sendmail.

service sendmail restart

#### Comprobación.

Realice una conexión con telnet al puerto 25 del sistema. Ingrese el mandato EHLO. La salida deberá devolver, entre todas las funciones del servidor, una línea que indica STARTTLS. La salida puede ser similar a la siguiente:

```
telnet 127.0.0.1 25
EHLO midominio.org
Trying 127.0.0.1...
Connected to 127.0.0.1.
Escape character is '^]
220 midominio.org ESMTP Sendmail 8.13.1/8.13.1; Mon, 2 Oct 2006
13:18:02 -0500
ehlo midominio.org
250-midominio.org Hello localhost.localdomain [127.0.0.1], pleased to
meet you
250-ENHANCEDSTATUSCODES
250-PIPELINING
250-8BITMIME
250-SIZE
250-DSN
250-ETRN
250-AUTH LOGIN PLAIN
250-STARTTLS
250-DELIVERBY
250 HELP
```
Al realizar la configuración del cliente de correo electrónico, deberá especificarse conexión por TLS. Tras aceptar el certificado, deberá ser posible autenticar, con nombre de usuario y clave de acceso, y enviar correo electrónico.

### Dovecot.

### Generando clave y certificado.

La creación de la llave y certificado para Dovecot es más simple, pero requiere utilizar una clave con algoritmo RSA de 1024 octetos, con estructura X.509. En el ejemplo a continuación, se establece una validez por 730 días (dos años) para el certificado creado.

openssl req -x509 -nodes -newkey rsa:1024 -days 730 -out dovecot.crt -keyout dovecot.key

De forma similar a como ocurrió con Sendmail, lo anterior solicitará se ingresen varios datos:

- Código de dos letras para el país.
- Estado o provincia.
- Ciudad.
- Nombre de la empresa o razón social.
- Unidad o sección.
- Nombre del anfitrión.
- Dirección de correo.

La salida devuelta sería similar a la siguiente:

................++++++ .++++++ writing new private key to 'dovecot.key' ----- You are about to be asked to enter information that will be incorporated into your certificate request. What you are about to enter is what is called a Distinguished Name or a DN. There are quite a few fields but you can leave some blank For some fields there will be a default value If you enter '.', the field will be left blank. -----<br>Country Name (2 letter code) [GB]:**MX** State or Province Name (full name) [Berkshire]:**Distrito Federal**<br>Locality Name (eg, city) [Newbury]:**Mexico** Organization Name (eg, company) [My Company Ltd]: Mi empresa, S.A. de C.V. Organizational Unit Name (eg, section) []:**Direccion Comercial**<br>Common Name (eg, your name or your server's hostname) []: mi domi ni o. org Email Address []:webmaster@midominio.org

El certificado solo será válido cuando el servidor de correo electrónico sea invocado con el nombre definido en el campo Common Name. Es decir, solo podrá utilizarlo cuando se defina midominio.org como servidor POP3 o IMAP con soporte TLS. No funcionará si se invoca al servidor como, por mencionar un ejemplo, mail.midominio.org.

Es indispensable que todos los ficheros de claves y certificados tengan permisos de acceso de solo lectura para el usuario root:

chmod 400 /etc/ssl/midominio.org/dovecot.\*

Generating a 1024 bit RSA private key

#### Parámetros de /etc/dovecot.conf.

En el parámetro protocols, se activan todos los servicios (imap, imaps, pop3 y pop3s).

protocols = imap imaps pop3 pop3s

De modo predeterminado, el soporte SSL de Dovecot está activo. Verifique que el parámetro ssl\_disable tenga el valor no, o bien solo esté comentado.

#ssl\_disable = no

Y se especifican las rutas del certificado y clave a través de los parámetros ssl\_cert\_file y ssl\_key\_file, del siguiente modo:

ssl\_cert\_file = /etc/ssl/midominio.org/dovecot.crt ssl\_key\_file = /etc/ssl/midominio.org/dovecot.key

A fin de que surtan efecto los cambios, es necesario reiniciar el servicio dovecot.

service dovecot restart

#### Comprobación.

Utilice cualquier cliente de correo electrónico con soporte para TLS y configure éste para conectarse hacia el sistema a través de IMAPS (puerto 993) o bien POP3S (puerto 995). Tras aceptar el certificado del servidor, el sistema deberá permitir autenticar, con nombre de usuario y clave de acceso, y realizar la lectura del correo electrónico.

Configuración de GNOME Evolution.

### Configuración GNOME Evolution.

Para GNOME Evolution, la configuración de IMAP o POP3 se realiza selecionando el tipo de servidor, definiendo el nombre del servidor utilizado para crear el certificado, nombre de usuario, y usar encriptación segura TLS.

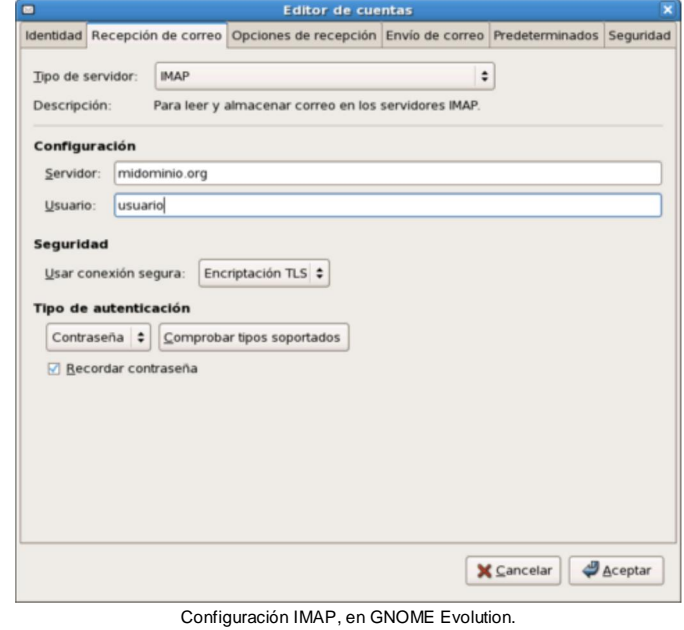

Se hace lo mismo para SMTP.

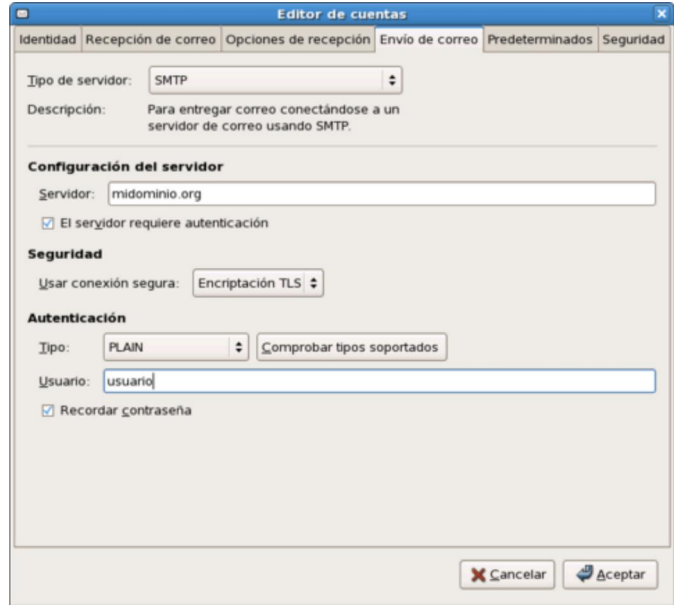

Configuración SMTP, GNOME Evolution.

## Configuración Mozilla Thunderbird.

Para Mozilla Thunderbird, se define el nombre del servidor utilizado para crear el certificado, usuario y usar conexión segura TLS.

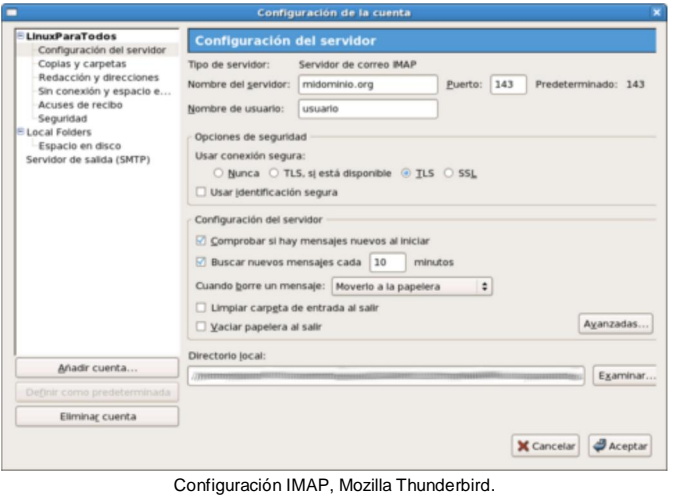

Se hace lo mismo para SMTP.

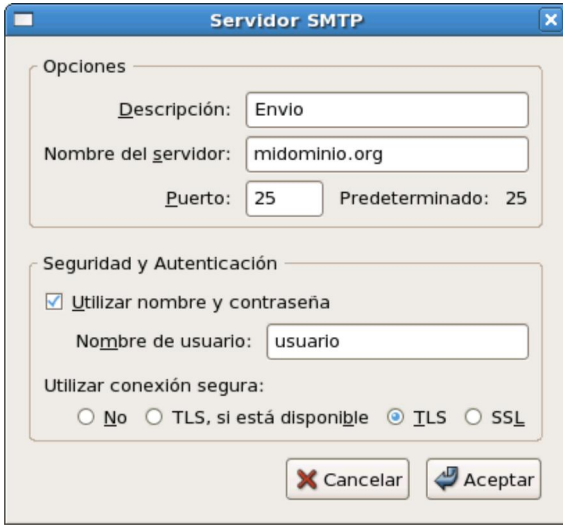

Configuración SMTP, Mozilla Thunderbird.

### Modificaciones necesarias en el muro cortafuegos.

Si se utiliza un cortafuegos con políticas estrictas, como por ejemplo Shorewall, es necesario abrir, además de los puertos 25, 110, 143 y 587 por TCP (SMTP, POP3, IMAP y Submission, respectivamente), los puertos 465, 993 y 995 por TCP (SMTPS, IMAP y POP3S, respectivamente).

Las reglas para el fichero /etc/shorewall/rules de Shorewall correspondería a algo similar a lo siguiente:

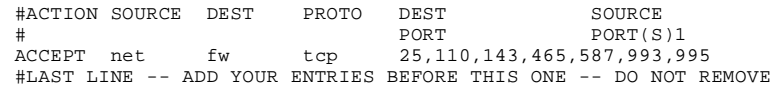

Última Edición lunes 17 de marzo de 2008 @ 02:45 CST | 7,840 Hits

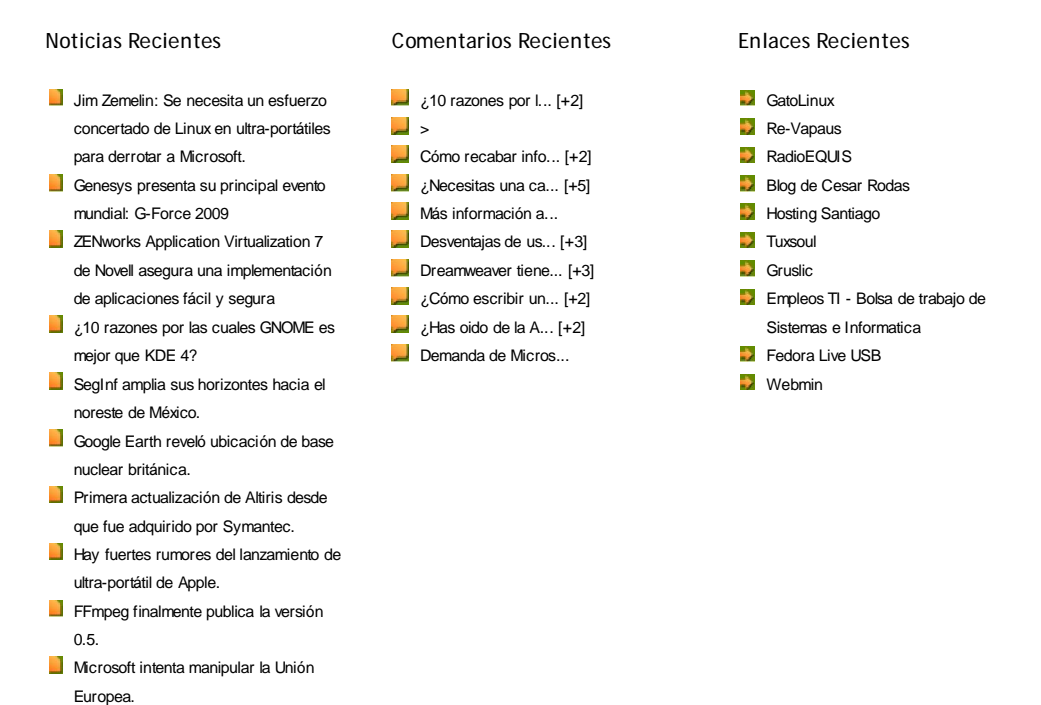

CMS GEEKLOG

Derechos de autor © 2009 Alcance Libre

 Todas las marcas y derechos en esta página son de sus respectivos dueños.

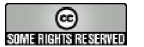

© 2006-2009 Alcance Libre, © 1999-2009 Joel Barrios Dueñas. Visite nuestro Directorio de noticias. Contenido disponible bajo licencia Creative Commons Reconocimiento 2.5